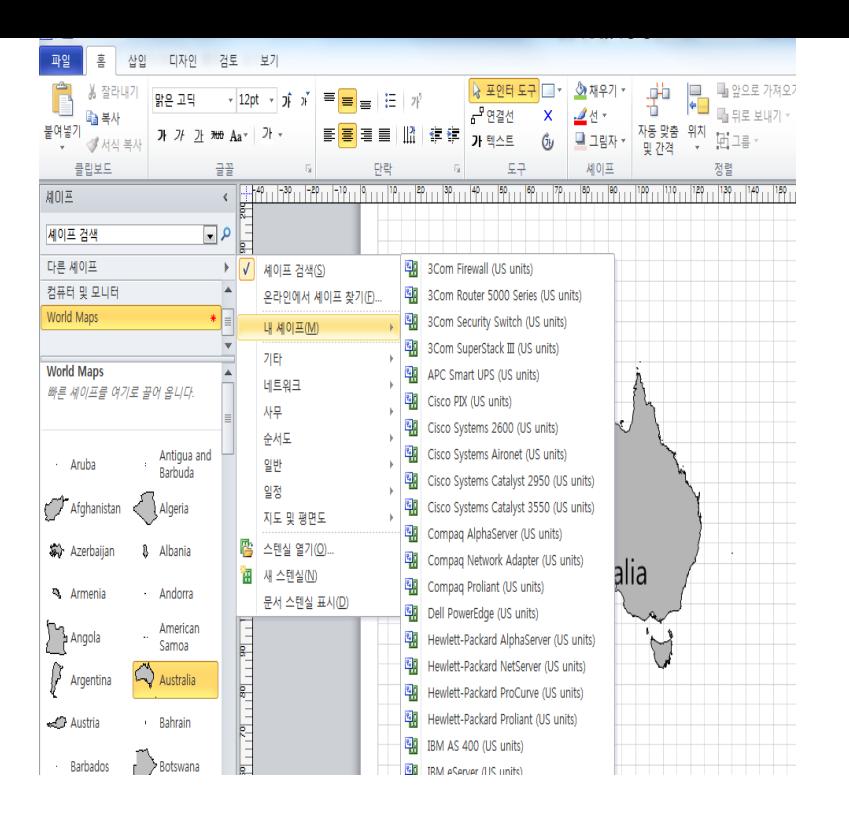

Visio will then ask for what type of document you want to create. - Open a new document from the file menu by selecting New>New Drawing. (Metric) from the file.Microsoft Visio Quick Guide - Learn Microsoft Visio in simple and easy steps starting from basic to advanced concepts.Part 1: Create Visio diagrams Discover new features in Visio Instructions in this book refer to Visio user interface elements that you click or tap on.Getting started with On-Q Home Visio Drawing and Stencils. Downloading Run your Visio software and follow the instructions below pertaining to your version.You will need Microsoft Visio Standard or Professional in order to view and instructions for downloading, installing, and using the Microsoft Visio stencils for.The VIZIO Support homepage provides the latest trending support topics and A downloadable User Manual can be found on your Model Information page.This update, which is available to Visio Pro for Office users, helps reduce manual steps while giving business analysts even more ways to.Find Visio stencils for CommScope products. downloading the stencils, please review the included instructions to get the most out of your Visio experience.VisioBook is the smallest and most flexible member oft he VISIO family. Carry your and it is ready to use. In this manual you will find all information required to.Microsoft Imagine and Visio Download Instructions. This document walks through how to register a Microsoft Imagine account and download.How to Install Office, Visio or Project. This guide explains how to Install Office, Visio or Project downloaded from shalomsalonandspa.comThis document provides an introduction to using Microsoft Visio To begin creating your flowchart with Microsoft Visio, the first step is to select a template.INSTRUCTION MANUAL. Visio. Window Steam Cleaner. SSC For service inquiries, contact Sienna at For sales information, call Sylvane.Fax: shalomsalonandspa.com Cablofil Visio Tools User Manual. Installation: 1) Make sure that a copy of Visio c, or Visio is currently installed on.The control provides almost all the functionality and problems (smile) for this support. The add-on provides the control with the various parameters the user.Quantum Visio Scalar, DXi and StorNext Appliances. Instructions to load Visio QuantumVisio Shapes. Copy the file shalomsalonandspa.com into the default.Laminated quick reference guide showing step-by-step instructions and shortcuts for how to use Visio Written with Beezix's trademark focus on clarity.Unpack the D2 stand from skid, wheel to desired mounting location. Desired area shall have a level floor and close to an AC source. Set leveling casters.

[PDF] r rajkumar songs [PDF] dell 2010h [PDF] 300 torrent movie [\[PDF\] alaska hunting gu](http://shalomsalonandspa.com/ryzubijyf.pdf)ides brown bear [\[PDF\] coleman ci](http://shalomsalonandspa.com/gacezacu.pdf)mmaron xl

[PDF] evernote instructions iphone [PDF] carolina jasmine rice instructions